# **MODE D'EMPLOI DE L'ANNOTATION COLLABORATIVE**

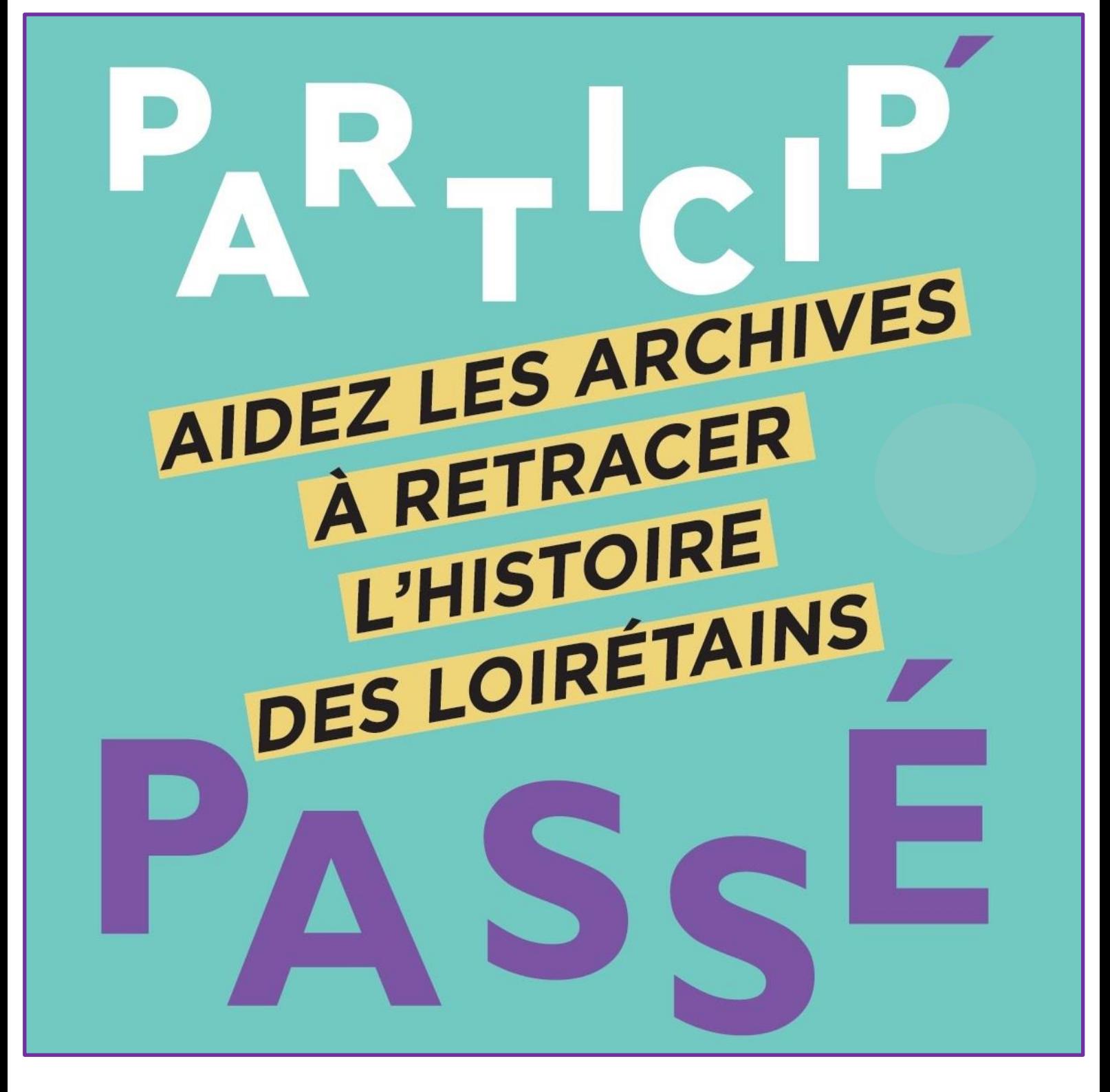

## **ETAT CIVIL**

#### Mode d'emploi pour participer à l'annotation collaborative des registres paroissiaux et d'état civil

#### **1- Ouvrir un tableau des registres paroissiaux et d'état civil et la visionneuse**

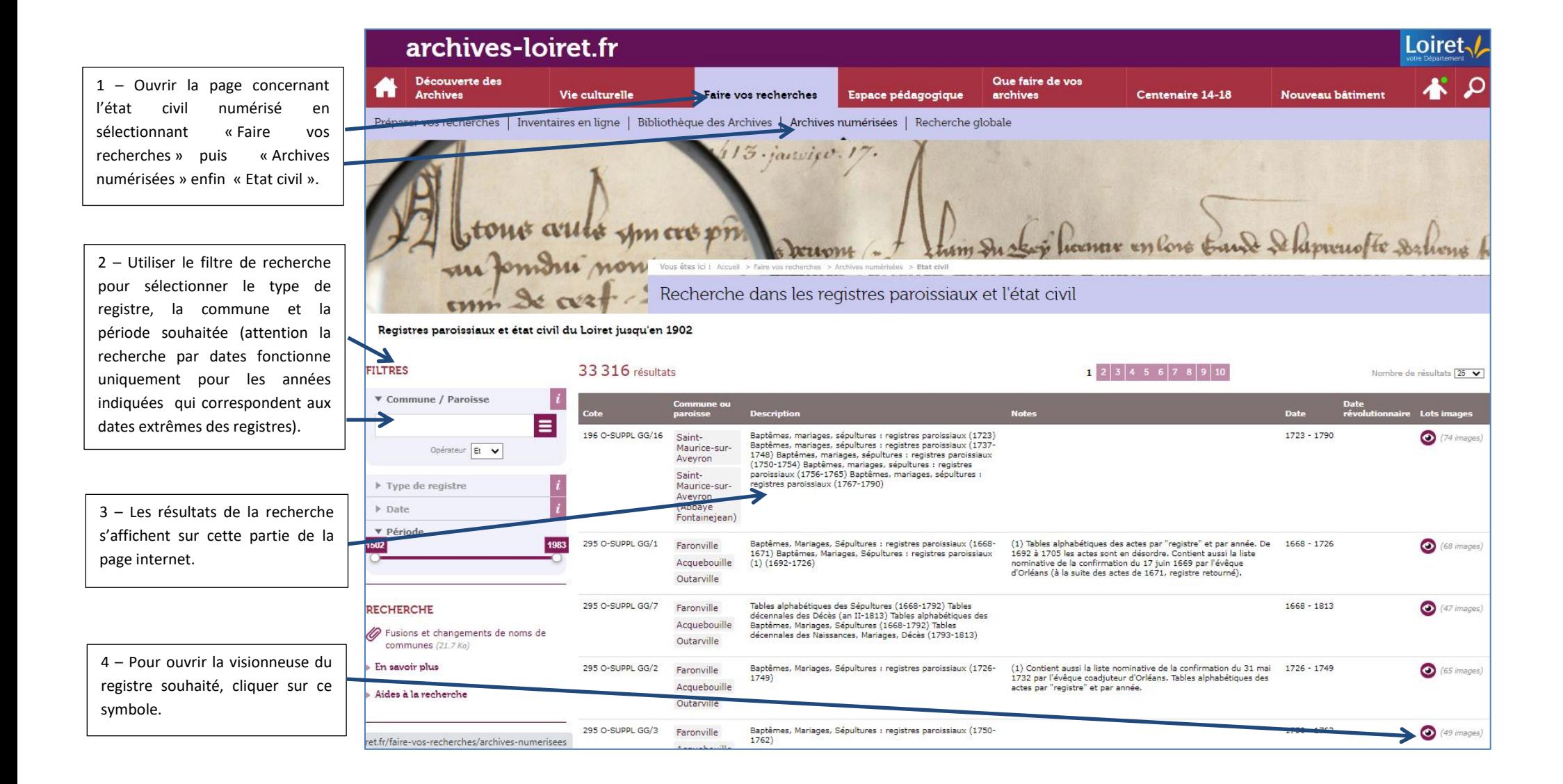

#### **2 – Utiliser la visionneuse**

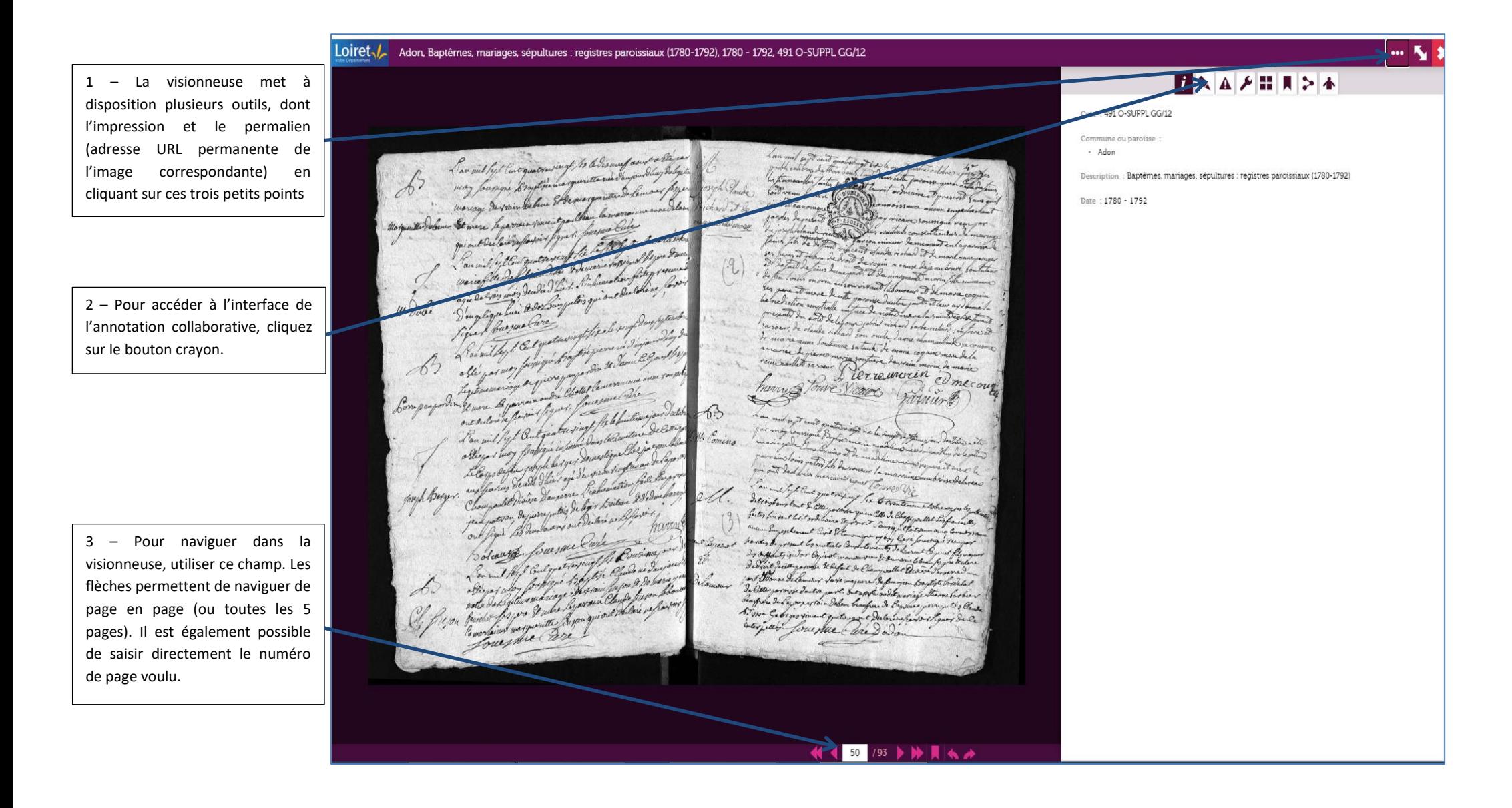

#### **3 – S'inscrire ou se connecter**

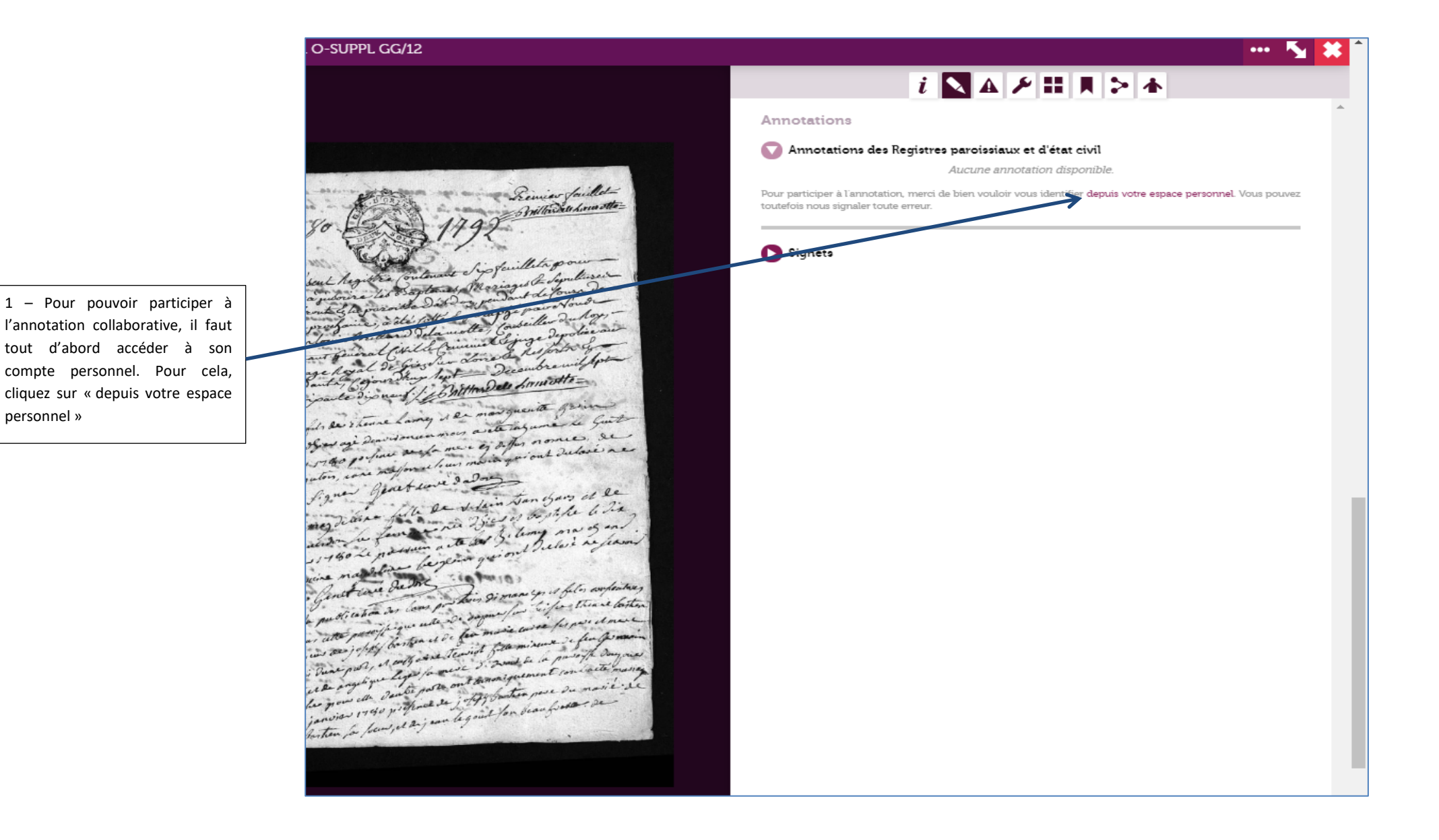

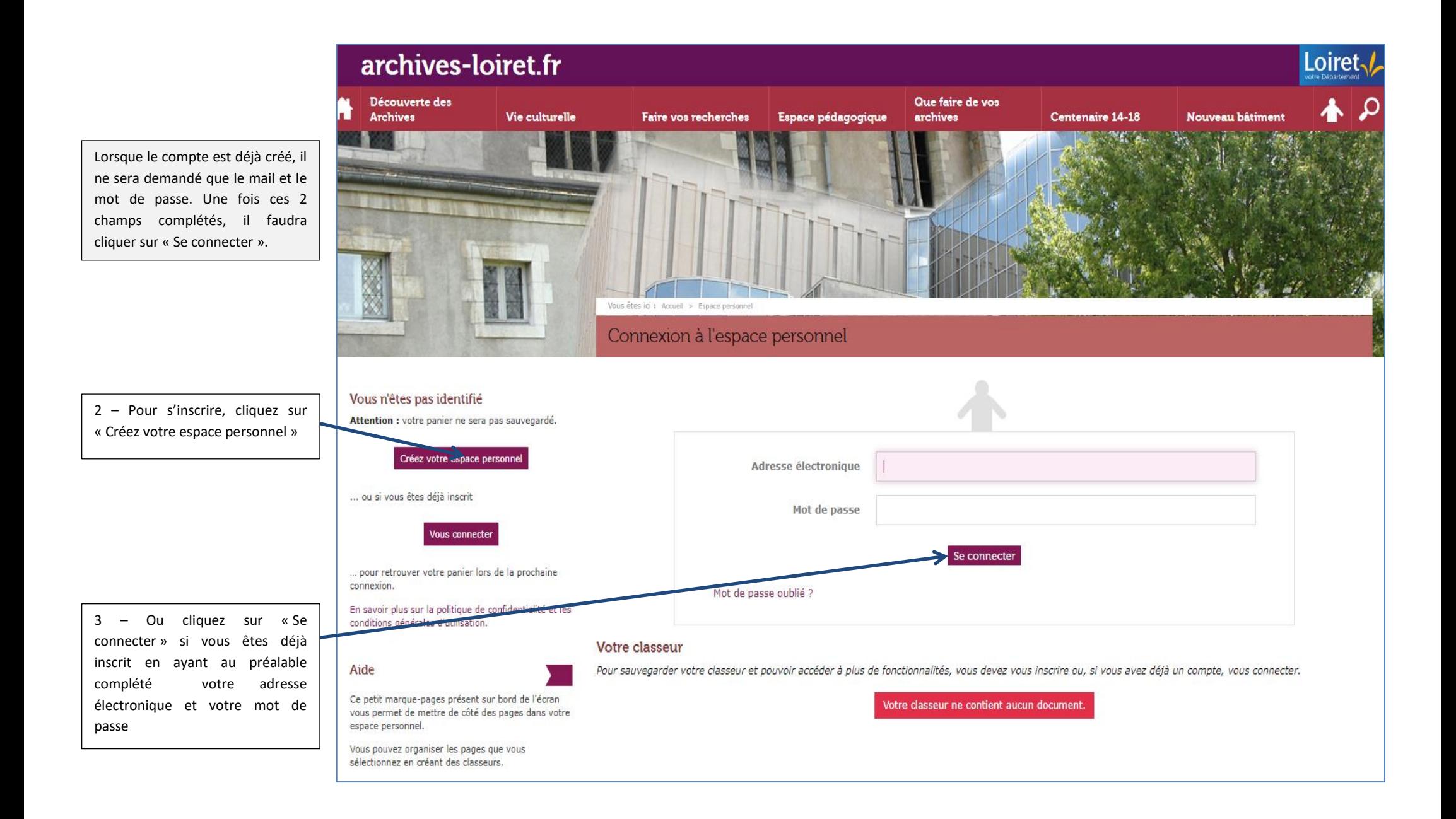

#### **4 – Ajouter une annotation**

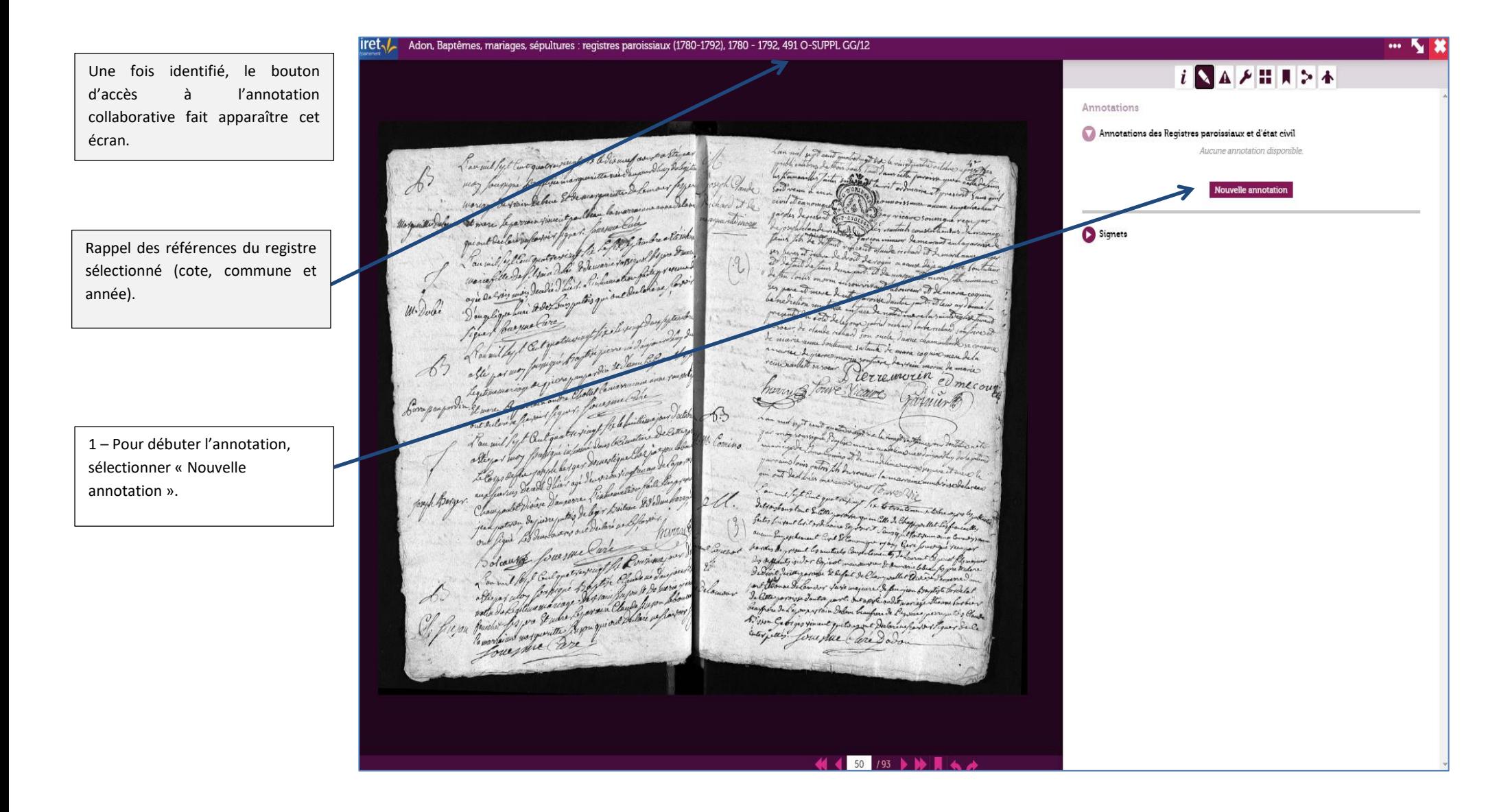

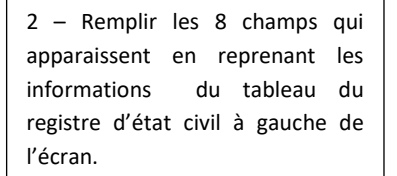

Il y a toujours la possibilité de zoomer avec la molette de la souris pour mieux voir ce qui est écrit sur le registre.

3 – Une fois les champs

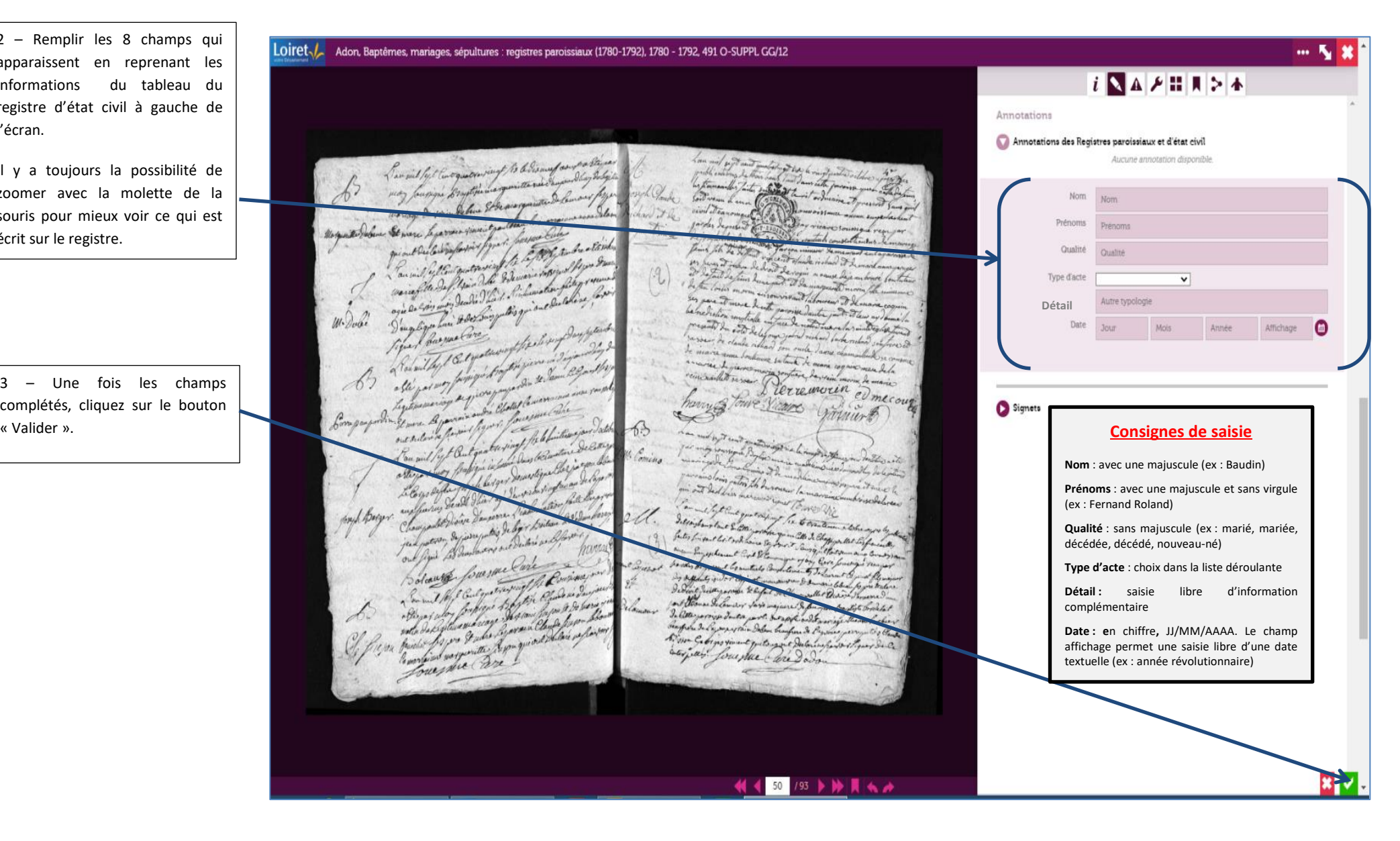

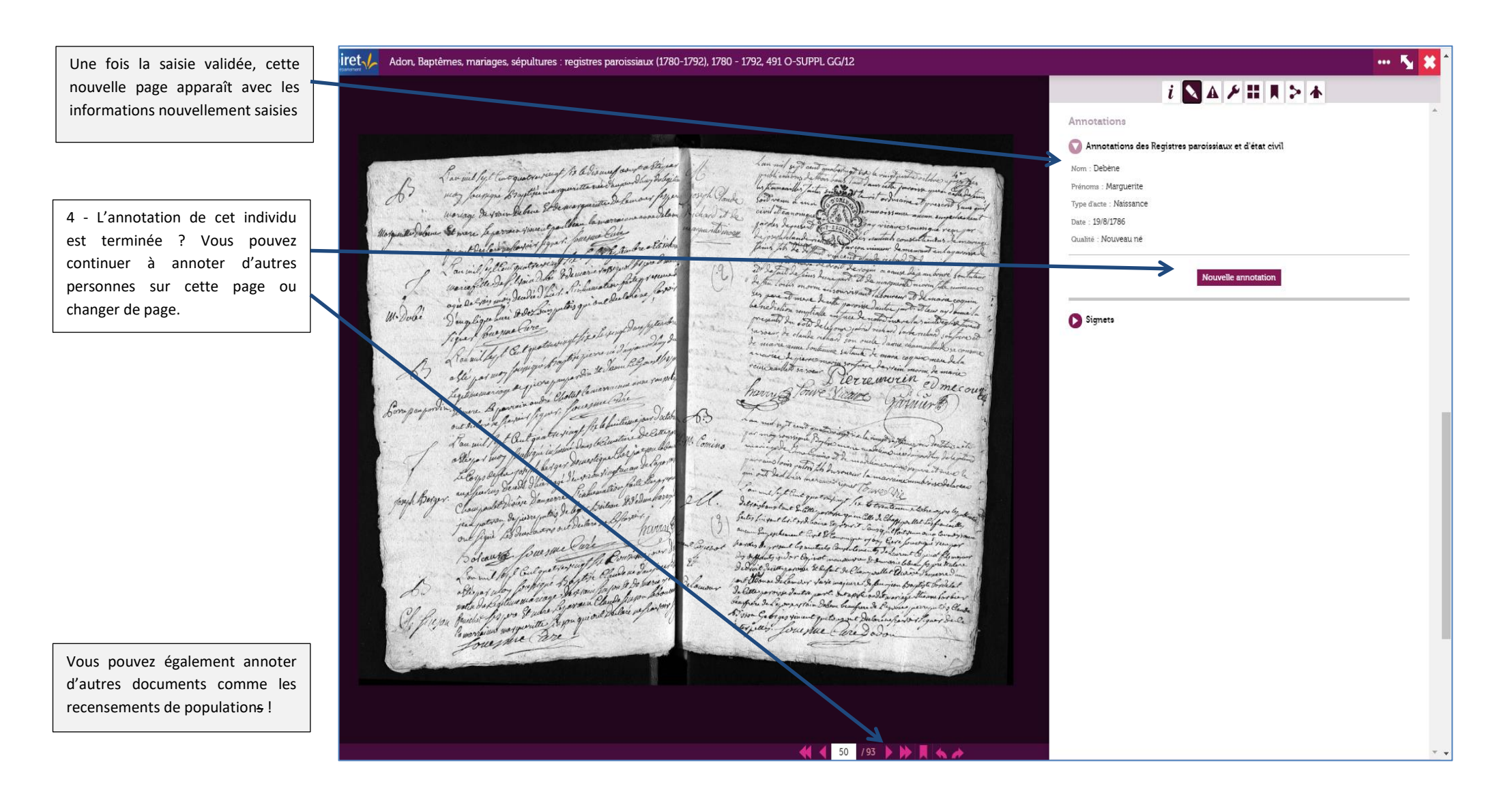

### **MERCI DE VOTRE PARTICIPATION**